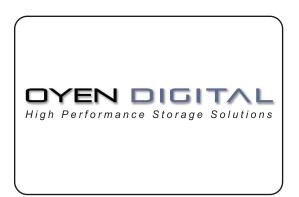

# MiniPro 2.5" Hard Drive Enclosure **Installation Manual**

For more information, visit our website at www.oyendigital.com

a) Slide the assembled drive back into the enclosure.

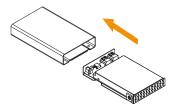

(4) Enclosure Assembly

b) Fasten the 4 screws at the bottom of the casing to finish the assembly. Next, peel off the paper from the back of the self-adhesive rubber feet. Now, place the rubber feet over the screws and stick them on the casing to cover the screws.

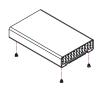

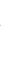

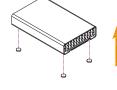

# (1) Specifications

|  | Application                 | • 2.5" SATA hard drive<br>(up to 15mm height)                  |
|--|-----------------------------|----------------------------------------------------------------|
|  | Interface/Ports *           | eSATA USB 3.0 Super Speed USB 3.1 Super Speed+                 |
|  | System Requirements<br>PC)  | Windows XP/Vista/7/8/10 or higher                              |
|  | System Requirements<br>Mac) | • eSATA or USB 3.1: Mac OS 10.4 or higher                      |
|  | Operating Environment       | • Temperature: 5°C ~ 40°C<br>• Humidity: 10%RH ~ 80%RH         |
|  | Storage Environment         | ◆ Temperature: -20°C ~ 70°C ◆ Humidity: 5%RH ~ 90%RH           |
|  | Power                       | Input: AC 100-240V, 50-60Hz; or bus power<br>Output: DC +5V/2A |
|  | Enclosure Size              | 4.9 x 3.2 x 1.0 inches                                         |

\* Available interfaces and data transfer speeds depend on the model.

# (5) System Set Up

If you have installed the drive yourself and this is a brand new drive, you will have to format the drive before it is accessible.

- a) Turn on your computer
- b) Connect the MiniPro and turn on the power..
- c) Use Disk Management on the PC or Disk Utility on the Mac to format the drive.

Windows: http://oyendigital.com/windows-reformat.html Mac: http://oyendigital.com/mac-reformat.html

d) For the safe removal of your drive and to assure that no data is lost, always eject the external drive from your system first, before you turn it off or disconnect it.

# (2) Detailed View

### LED indicator:

OFF = Power OFF Solid = Power ON Flashing = Read/Write Access

MiniPro eSATA / USB 3.1

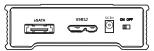

MiniPro USB 3.1

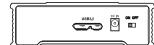

# (3) Hard Drive Assembly

a) Remove the screw located at the bottom of the case and slide out the circuit board from the enclosure.

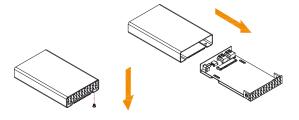

b) Install the hard drive and mount it with the included 4 silver mounting screws. Do not over-tighten.

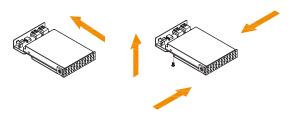

# (6) Safety Information

## Location and placing precautions

Do not cover the MiniPro and do not place the unit on other heat-sensitive equipment. Avoid positioning it in the following places:

- Locations with direct sunlight or other sources of heat with high temperatures (over 120° F) or high humidity (over 90%).
- Locations subject to vibration or shock.
- Do not expose the product to water or humid conditions.

### Electricity and power adapter

When removing the power cable from the socket, always pull on the plug fixture and never on the cord.

# (7) Warranty Information

This product includes a one (1) year repair/replacement warranty provided by Oyen Digital. This warranty is nontransferable and is limited to the original purchaser. Warranty service may be requested by completing the form at the following link: www.oyendigital.com/rma-request-form.html

For our complete warranty policy, visit: www.oyendigital.com/warranty.html

## (8) FAQ

### Q: What file system should I use to format the drive?

A: This will depend on how you want to use the drive but in general, we recommend:

- Windows 2000/XP/Vista/7/8 --> NTFS
- Mac OS X --> HFS+ (Mac OS Extended)
- For use with both PC and Mac --> exFAT or FAT32

## Q: Can I use my device with bus power only?

A: This will depend on the model, the hard drive, the interface, and the host computer. Bus power is supported with Firewire and USB in most situations.

## Q: Can I use more than one interface at the same time?

A: No, only one interface can be used at any given time. Disconnect the previous cable before connecting the new one.

## Q: Is the MiniPro compaitble with TRIM in a Windows environment?

A: To use the TRIM (Optimize) function in Windows, the drive must be reformatted as NTFS. For details, visit:

http://oyendigital.com/windows-reformat.html